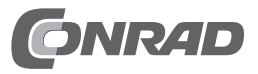

# **Bedienungsanleitung 8,89 cm (3,5") SATA-III-Festplatte 3TByte "Seagate ST3000DM007-FR" Best.-Nr. 1763668**

# **Einführung**

Sehr geehrte Kundin, sehr geehrter Kunde, wir bedanken uns für den Kauf dieser Festplatte. Bei technischen Fragen wenden Sie sich bitte an: Deutschland: www.conrad.de/kontakt

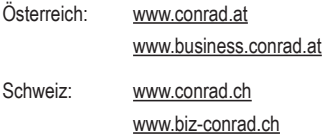

Niederlande: www.conrad.nl

 **Beachten Sie:**

 Rückgabe oder Umtausch ist nur in der Original-Verpackung möglich!

### **Bestimmungsgemäße Verwendung**

Die Festplatte ist zum Einbau in einen Computer oder ein externes Festplattengehäuse (z.B. USB3.0) vorgesehen und dient dort zur Datenspeicherung.

Das Gehäuse der Festplatte darf nicht geöffnet werden; die auf der Festplatte vorhandenen Aufkleber dürfen nicht beschädigt oder entfernt werden! Zerlegen Sie die Festplatte niemals! Verlust von Gewährleistung/Garantie! Bringen Sie keine Aufkleber auf der Festplatte an, beschriften Sie sie nicht.

Aus Sicherheitsgründen dürfen Sie das Produkt nicht umbauen und/oder verändern. Falls Sie das Produkt für andere Zwecke verwenden, als zuvor beschrieben, kann das Produkt beschädigt werden. Außerdem kann eine unsachgemäße Verwendung Gefahren wie zum Beispiel Kurzschluss, Brand, Stromschlag, etc. hervorrufen. Lesen Sie sich die Bedienungsanleitung genau durch und bewahren Sie diese auf. Reichen Sie das Produkt nur zusammen mit der Bedienungsanleitung an dritte Personen weiter.

Dieses Produkt erfüllt die gesetzlichen, nationalen und europäischen Anforderungen. Alle enthaltenen Firmennamen und Produktbezeichnungen sind Warenzeichen der jeweiligen Inhaber. Alle Rechte vorbehalten.

## **Lieferumfang**

- Festplatte
- • Bedienungsanleitung

### **Aktuelle Bedienungsanleitungen**

Laden Sie aktuelle Bedienungsanleitungen über den Link www.conrad.com/downloads herunter oder scannen Sie den abgebildeten QR-Code. Befolgen Sie die Anweisungen auf der **Webseite** 

## **Symbol-Erklärungen**

 Dieses Symbol weist Sie auf besondere Gefahren bei Handhabung, Betrieb oder Bedienung hin.

 Das Pfeil-Symbol steht für spezielle Tipps und Bedienhinweise.

### **Sicherheitshinweise**

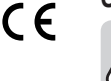

**Lesen Sie sich die Bedienungsanleitung aufmerksam durch und beachten Sie insbesondere die Sicherheitshinweise. Falls Sie die Sicherheitshinweise und die Angaben zur sachgemäßen Handhabung in dieser Bedienungsanleitung nicht befolgen, übernehmen wir für dadurch resultierende Personen-/ Sachschäden keine Haftung. Außerdem erlischt in solchen Fällen die Gewährleistung/Garantie.**

- Das Produkt ist kein Spielzeug, es gehört nicht in Kinderhände.
- • Bei Berührung und beim Einbau/Ausbau sind geeignete Schutzmaßnahmen gegen statische Aufladung zu treffen (z.B. Erdungsband, nichtleitende Unterlage usw.).
- Das Produkt darf nur fest eingebaut (Computer bzw. externes Festplattengehäuse) betrieben werden.
- • Schützen Sie das Produkt vor extremen Temperaturen, direktem Sonnenlicht, starken Erschütterungen, hoher Feuchtigkeit, Nässe, brennbaren Gasen, Dämpfen und Lösungsmitteln.
- • Gehen Sie vorsichtig mit dem Produkt um. Durch Stöße, Schläge oder dem Fall aus bereits geringer Höhe wird es beschädigt. Setzen Sie das Produkt keiner mechanischen Beanspruchung aus.
- • Wenn kein sicherer Betrieb mehr möglich ist, nehmen Sie das Produkt außer Betrieb und schützen Sie es vor unbeabsichtigter Verwendung. Der sichere Betrieb ist nicht mehr gewährleistet, wenn das Produkt:
	- sichtbare Schäden aufweist,
	- nicht mehr ordnungsgemäß funktioniert,
	- über einen längeren Zeitraum unter ungünstigen Umgebungsbedingungen gelagert wurde oder
	- erheblichen Transportbelastungen ausgesetzt wurde.
- Beachten Sie auch die Sicherheitshinweise und Bedienungsanleitungen der übrigen Geräte, an die das Produkt angeschlossen wird.
- Lassen Sie das Verpackungsmaterial nicht achtlos liegen. Dieses könnte für Kinder zu einem gefährlichen Spielzeug werden.
- • Lassen Sie Wartungs-, Anpassungs- und Reparaturarbeiten ausschließlich von einem Fachmann bzw. einer Fachwerkstatt durchführen.
- Sollten Sie noch Fragen haben, die in dieser Bedienungsanleitung nicht beantwortet werden, wenden Sie sich an unseren technischen Kundendienst oder an andere Fachleute.

#### **Einbau**

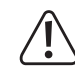

 Falls Sie keine Fachkenntnisse für den Einbau besitzen, so lassen Sie den Einbau von einer Fachkraft oder einer entsprechenden Fachwerkstatt durchführen!

 Durch unsachgemäßen Einbau wird sowohl die Festplatte als auch Ihr Computer und alle angeschlossenen Geräte beschädigt.

 Schalten Sie den Computer, in den die Festplatte eingebaut werden soll und alle angeschlossenen Geräte aus und trennen Sie alle Geräte von der Netzspannung, ziehen Sie den Netzstecker! Das Ausschalten über den Netzschalter genügt nicht!

#### **Beachten Sie:**

 Die Festplatte bietet eine Kapazität von ca. 3000 bzw. 2794GByte (siehe Abschnitt "Tipps und Hinweise").

 Wird die Festplatte in einen Computer als Bootlaufwerk eingebaut (zum Starten eines Betriebssystems), so ist zu beachten, dass nur aktuelle Mainboards mit UEFI-Firmware in der Lage sind, mit einer so großen Festplatte umzugehen.

 Außerdem ist ein modernes Betriebssystem erforderlich (z.B. Windows 10).

 Wird die Festplatte nicht als Bootlaufwerk verwendet, sondern soll im PC nur als "Datengrab" dienen, so muss der Controller auf dem Mainboard oder einer Steckkarte mit einer so großen Festplatte umgehen können. Viele ältere Controller unterstützen jedoch nur Festplatten bis max. 2TByte!

 Beim Einbau der Festplatte in ein externes Laufwerksgehäuse gibt es das gleiche Problem - der Controller im externen Laufwerksgehäuse muss mit einer so großen Festplatte umgehen können! Dies gilt auch für andere Geräte, z.B. Mediaplayer, Satellitenreceiver, NAS-Server, Überwachungshardware usw.

 Beim Einbau der Festplatte in aktuelle MacOS-Computer gibt es normalerweise keine Probleme, nur die Verwendung von BootCamp ist u.U. nicht möglich.

 Bei ungeeigneten PCs oder Geräten kann es z.B. dazu kommen, dass nur ein Teil der Kapazität der Festplatte erkannt wird oder dass sich das Betriebssystem nicht installieren lässt. Auch späterer Datenverlust ist möglich.

 Bevor Sie also einen Defekt der Festplatte vermuten, ist in jedem Falle zuerst sicherzustellen, dass der von Ihnen verwendete Controller, das Mainboard, das Laufwerksgehäuse oder ein anderes Gerät, in das die Festplatte eingebaut wird, eine so große Festplatte überhaupt unterstützt.

 Beachten Sie die Bedienungsanleitung des Geräts/Mainboards, an dem Sie die Festplatte betreiben wollen.

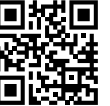

- Je nachdem, wo die Festplatte eingebaut werden soll (Computer/Festplattengehäuse), ist beim Einbau unterschiedlich vorzugehen.
- • Bei Einbau in einen Computer ist das Gehäuse zu öffnen. Befestigen Sie die Festplatte in einem freien Laufwerkseinschub.

## **Vorsicht:**

- Die Festplatte darf mechanisch nicht beansprucht werden (Stöße, Schläge usw.); achten Sie darauf, dass die von Ihnen verwendeten Schrauben nicht zu lang sind und dadurch die Festplatte beschädigen (Schraubenlänge max. ca. 7 - 8 mm, Gewindelänge max. ca. 4 - 5 mm).
- Der Einbau ist nur waagrecht bzw. senkrecht erlaubt. Die Festplatte darf nicht schräg montiert werden.

 Eine Kühlung der Festplatte mittels einem Lüfter ist aufgrund der Wärmeeintwicklung der Festplatte empfehlenswert; andernfalls ist eine Verringerung der Lebensdauer möglich.

- • Verbinden Sie den schmalen 7poligen Anschluss der Festplatte über ein SATA-Datenkabel mit einem freien SATA-Anschluss auf Mainboard bzw. Controller-Steckkarte.
- • Schließen Sie ein SATA-Stromkabel an den breiten 15poligen Anschluss der Festplatte an. Für die Verbindung mit herkömmlichen Stromsteckern gibt es spezielle Adapterkabel.

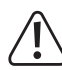

 Nur eine Orientierung der Stecker ist korrekt, wenden Sie beim Anstecken keine Gewalt an! Der Anschluss auf der Festplatte könnte beschädigt werden, Verlust von Gewährleistung/Garantie! Achten Sie auf die Orientierung des Winkels an Steckern und auf der Festplatte.

 Moderne Mainboards verfügen über zahlreiche SATA-Anschlüsse.

 Manche dieser SATA-Anschlüsse sind jedoch über zusätzliche Controller (z.B. RAID-Controller) angebunden, wo eine Installation des Betriebssystems besondere Kenntnisse erfordert.

 Beachten Sie hierzu unbedingt die Bedienungsanleitung zu dem von Ihnen verwendeten Mainboard.

• Bei modernen Mainboards kann später im BIOS/Setup eingestellt werden, welche Festplatte für einen Bootvorgang (von welcher Festplatte also das Betriebssystem geladen wird) benutzt werden soll.

Ob das reibungslos funktioniert, ist aber abhängig vom verwendeten Mainboard/BIOS.

• Verlegen Sie alle Kabel so, dass sie nicht in Lüfter des Gehäuses gelangen können. Verwenden Sie ggf. Kabelbinder.

Außerdem sind die Kabel so zu verlegen/fixieren, dass sie nicht aus den Anschlüssen von Mainboard/Festplatte rutschen.

- • Schließen Sie das Gehäuse Ihres Computers und verbinden Sie ihn wieder mit Ihren anderen Geräten und Zubehör.
- • Verbinden Sie Ihren Computer mit der Netzspannung und schalten Sie ihn ein.

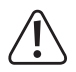

 Startet Ihr Computer nicht korrekt, so schalten Sie ihn sofort aus und kontrollieren Sie sämtliche Einstellungen und Kabelverbindungen, ziehen Sie vor dem erneuten Öffnen des Computers den Netzstecker!

## **Partitionieren und Formatieren**

Sofern im BIOS/Setup die SATA-Anschlüsse aktiviert sind (in der Grundeinstellung sollte dies immer der Fall sein), wird die Festplatte beim Starten des Computers automatisch erkannt.

 Wie man das BIOS/Setup aufruft, finden Sie in der Regel in der Beschreibung Ihres Rechnersystems oder Mainboards. Bei vielen Computern ist dies mit der "Del"- oder "Entf"-Taste möglich, die man kurz nach dem Einschalten drücken muss.

 Achten Sie auf entsprechende Meldungen auf dem Bildschirm direkt nach dem Einschalten des Computers (z.B. "Press DEL to enter Setup" o.ä.).

 Im Regelfall sollte dies aber nicht erforderlich sein, damit die Festplatte einwandfrei erkannt wird.

Eine neue, "leere" Festplatte muss nach dem Einbau partitioniert und formatiert werden. Danach können Sie, falls gewünscht, ein Betriebssystem auf der Festplatte installieren.

Soll die Festplatte z.B. als zweites Laufwerk intern oder extern (z.B. in einem USB3.0-Laufwerksgehäuse) betrieben werden, so ist bei Windows das Partitionieren und Formatieren sehr einfach über die Computerverwaltung möglich.

Möchten Sie von der neuen Festplatte das Betriebssystem starten, z.B. Windows 10, so legen Sie die Windows-CD in das entsprechende Laufwerk Ihres Computers ein.

Nach dem Starten des Computers wird die Installation von Windows auf der Festplatte automatisch vorgenommen, dabei können sogar mehrere Partitionen erstellt werden.

→ Damit der Start einer bootfähigen CD (z.B. der Windows-CD) erfolgt, muss bei manchen Mainboards/Computern im BIOS/Setup die Bootreihenfolge verändert werden (zuerst von CD booten, erst danach von der Festplatte). Wie man ins BIOS/Setup gelangt, ist bereits oben beschrieben.

Windows erkennt beim Booten von CD die neue leere Festplatte und bietet eine entsprechende Option zum Partitionieren und später zum Formatieren an.

Bei Installation anderer Betriebssysteme (z.B. Linux) beachten Sie ggf. entsprechende Fachliteratur, gleiches gilt bei der Installation von mehreren Betriebssystemen.

# **Tipps & Hinweise**

- Beachten Sie die Informationen im Abschnitt "Einbau", da es bei der Verwendung der Festplatte vielfältige Probleme geben kann, je nachdem, wo Sie die Festplatte anschließen oder einbauen wollen.
- Für die Berechnung von "MBytes" oder "GBytes" gibt es zwei unterschiedliche Möglichkeiten. Für "alte Computer-Profis" sind 1kByte genau 1024 Bytes (binär =2^10). 1MByte sind 1024\*1024=1048576 Bytes (binär =2^20) usw. Für "normale" Anwender sind aber 1kByte (1 "Kilobyte") nur 1000Bytes, genauso wie z.B. 1 Kilometer genau 1000 Meter hat. 1MByte sind also "nur" 1 Million Bytes, also 1000000 Bytes.
- → Deshalb hat die Festplatte eine Kapazität von 3000 oder 2794GByte, je nachdem, welche Rechenversion man anwendet.

Auch das BIOS/Setup, das Betriebsystem oder Programme zur Verwaltung von Datenträgern zeigen unterschiedliche Werte aufgrund der verwendeten Rechenversion.

Die Festplattenhersteller selbst rechnen mit 1000 Bytes = 1kByte.

- Bitte beachten Sie, dass der Betrieb so großer Festplatten nur mit einem aktuellen Betriebssystem problemlos möglich ist (mindestens Windows 7 oder höher bzw. aktuelle Linux- oder MacOS-Systeme).
- Bei älteren Computern muss die neue große Festplatte möglicherweise an einem zusätzlichen modernen SATA-Controller betrieben werden (z.B. PCI-/PCIe-SATA-Steckkarte), da der SATA-Controller auf dem Mainboard nicht in der Lage ist, mit so großen Festplatten umzugehen.

Die Einrichtung des Betriebssystems auf einer Festplatte, die an einer zusätzlichen Steckkarte angeschlossen ist, ist jedoch nicht einfach. In der Regel muss kurz nach dem Start der Installation z.B. von Windows ein Treiber der Steckkarte eingebunden werden. Beachten Sie hier die Original-Herstelleranleitung der Steckkarte.

- Bei Problemen ist es zu empfehlen, die (kleine) originale Festplatte (oder SSD) Ihres Computers weiterhin als Boot-Laufwerk zu verwenden und die neue große Festplatte nur als zweite Festplatte z.B. zur Datenspeicherung einzusetzen. Auch der Betrieb über ein externes Festplattengehäuse ist möglich.
- • Führen Sie im eigenen Interesse eine regelmäßige Datensicherung durch.
- • Legen Sie mehrere Partitionen an und trennen Sie Programme von Ihren Daten (z.B. auf der ersten Partition "C" das Betriebssystem installieren, die Partition "D" für Daten verwenden, "E" für Spiele usw.).
- • Eine Kühlung der Festplatte mittels einem Lüfter ist empfehlenswert (ideal ist, wenn der Luftstrom von vorne auf die Festplatte bläst, da somit die komplette Festplatte gekühlt wird). Je nach Einbauposition im Computergehäuse kann es sonst durch Überhitzung nicht nur zu einer Verringerung der Lebensdauer kommen, sondern auch zu Datenverlust.
- Eine "Low-Level-Formatierung" ist bereits durch den Hersteller durchgeführt worden. Es genügen deshalb die z.B. bei Windows dafür vorgesehenen Partitions- und Formatoptionen.

## **Entsorgung**

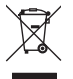

 Elektronische Geräte sind Wertstoffe und gehören nicht in den Hausmüll. Entsorgen Sie das Produkt am Ende seiner Lebensdauer gemäß den geltenden gesetzlichen Bestimmungen.

## **Technische Daten**

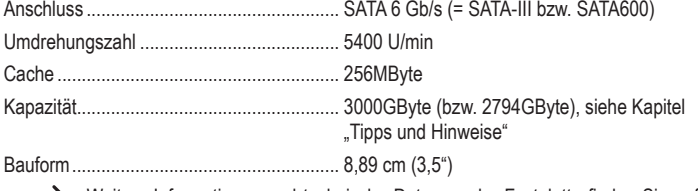

 Weitere Informationen und technische Daten zu der Festplatte finden Sie auf der Webseite des Herstellers: http://www.seagate.com

Dies ist eine Publikation der Conrad Electronic SE, Klaus-Conrad-Str. 1, D-92240 Hirschau (www.conrad.com). Alle Rechte einschließlich Übersetzung vorbehalten. Reproduktionen jeder Art, z. B. Fotokopie, Mikroverfilmung, oder die Erfassung in elektronischen Datenverarbeitungsanlagen, bedürfen der schriftlichen Genehmigung des Herausgebers. Nachdruck, auch auszugsweise, verboten. Die Publikation entspricht dem technischen Stand bei Drucklegung. Copyright 2018 by Conrad Electronic SE.<br>
\*1763668\_V1\_0818\_01\_DT\_m\_de